УДК 621.9.06

# **3D-МОДЕЛИРОВАНИЕ МНОГООПЕРАЦИОННОГО СТАНКА С ИСПОЛЬЗОВАНИЕМ РЕНДЕРИНГА**

## **Кроль О.С., Лисица С.Н.**

## **3D-MODELLING MULTYOPERATION TOOL USING RENDERING**

**Krol O., Lysytsa S.** 

*Рассмотрены процедуры построения трехмерных моделей обрабатывающего центра СФ68ВФ3, с использованием, интегрированной САПР КОМПАС-3D. Представлен инструментарий создания фотореалистического изображения как самого обрабатывающего центра, так и его формообразующих узлов в модуле* Artisan Rendering, инте*грированном в систему КОМПАС-3D.* 

*Ключевые слова: обрабатывающий центр, угловая головка, вертикальная головка, твердотельная модель, САПР КОМПАС, модуль Artisan Rendering.* 

**1. Введение. В** практике станкостроения эффективно используются интегрированные САПР, к которым относится CAD/CAM/PDM КОМПАС-3D [1, 2]. В последних версиях система КОМПАС интегрирует в свой состав CAD/CAЕ/PDM АРМ WinMachine, оснащеную собственным параметризатором и модулем исследования напряженно-деформированного состояния АРМ FEM, использующим метод конечных элементов. [3].

Преимуществом современных систем 3Dмоделирования, является возможность оперативной разработки компоновок достаточно сложного станочного оборудования, в том числе и трехмерном варианте. Конкурентоспособность будущего изделия повышается, если потенциальному заказчику предъявляется фотореалистическая визуализация будущей конструкции. Для продвижения будущего изделия на рынок машиностроения необходима быстрая и успешная его презентация, в которой немаловажную роль играет использование эффектных изображений его внешнего вида и дизайна.

**2. Анализ последних исследований и публикаций.** Одним из вариантов внедрения процедуры визуализации трехмерной графики является применение системы Artisan Rendering, созданной английской компанией Lightworks. Это приложение эффективно интегрировано с системой КОМПАС-3D и позволяет получать высококачественные фотореалистические изображения изделия одновременно с выпуском конструкторской документации. Оно способно быть инструментарием для анализа внешнего вида будущего изделия, дает возможность подобрать материалы с учетом расцветки, фактуры, с последующей обратной связью в процессе корректировки геометрии изделия в целях совершенствования внешнего вида.

Обрабатывающие центры можно разделить на три группы [6]:

– для обработки корпусных деталей;

– для обработки тел вращения;

– с выполнением разнородных переходов и оригинальной компоновкой.

Станки первой группы с главным движением – вращением инструмента – это станки для обработки корпусных деталей, которые имеют компоновку вертикальных, горизонтальных и продольнообрабатывающих станков. Они выполняют сверление, зенкерование, развертывание, расточку, нарезание резьбы, подрезку торцов, фрезерования плоскостей и контуров. На многих станках выполняются токарные работы, а при наличии высокоскоростного шпинделя – шлифовальные. Некоторые станки оснащены устройствами для глубокого сверления, долбления и строгания.

Станки вертикального типа (со шпинделем, расположенным вертикально) предназначены для обработки плоских деталей с одной стороны: кондукторных плит, планок, крышек и т.п.

Станки горизонтального типа служат для обработки с нескольких сторон деталей, имеющих большое число гладких, ступенчатых и резьбовых отверстий, сложных контуров, плоских поверхностей.

Целью данной работы является повышение эффективности процедур проектирования металлорежущих станков, типа обрабатывающий центр, за счет построения твердотельных моделей их конструкций и рендеринга в среде модуля Artisan Rendering [4].

**3. Материалы и результаты исследования.** В качестве исследуемого изделия рассматривается обрабатывающий центр фрезерно-сверлильнорасточной группы на базе модели СФ68ВФ3 [5].

Станок СФ68ВФ4 отличается такой компоновкой, которая включает как горизонтальный, так и вертикальный шпиндельный узел. Разработанная 3D-модель станка представлена на (рис. 1) [7]. Конструктивно данным станок монтируется на чугунном основании, где закреплена колонна, на которой монтируются все основные части станка.

По горизонтальным направляющим колонны перемещается бабка шпиндельная (ось "Z"), к которой крепится вертикальная головка или дополнительные устройства и приспособления.

Головка вертикальная крепится к шпиндельной бабке четырьмя винтами и центрируется при помощи двух конических штырей и втулок.

Вертикальный шпиндель смонтирован в гильзе, имеющей перемещение в корпусе, получающей вращение через коническую пару и кулачковую муфту. Наибольший ход пиноли 90 мм. Зажим пиноли осуществляется с четырех сторон, с помощью зажимных секторов посредством вращения рукоятки. Для силовых режимов работы применяется блокировка пиноли зубчатым фиксатором в пределах шага рейки – 4,166 мм. Благодаря наличию Т-образного паза в переходной плите головка поворачивается на 90° в обе стороны. Установка головки в нужное положение осуществляется штифтом. Отверстие под штифт должно быть всегда чистым, при черновой обработке обязательно удалить фиксирующий штифт.

Для точной установки головки в вертикальном положении используется контрольная оправка, вставляемая и зажатая в конусном отверстии шпинделя, и стрелочный индикатор. Зажим и разжим инструмента осуществляется гидрофицированным механизмом, закрепляемым на задней части шпинделя. Инструмент зажимается в рабочем шпинделе пакетом тарельчатых пружин. Следовательно, зажим осуществляется механически, причем инструмент остается закрепленным даже в случае отказа гидравлики. Разжим происходит при подаче давления в полость цилиндра при не вращающемся шпинделе. В период разжима происходит разгрузка подшипников шпинделя от усилия необходимого для сжатия пакета тарельчатых пружин, чем обеспечивается точность и долговечность подшипников.

По вертикальным направляющим колонны перемещается суппорт (ось "Y"), а по его горизонтальным направляющим основной вертикальный стол (ось "X"), к которому крепится, в зависимости от комплектации, жесткий угловой стол или поворотный стол для установки на них обрабатываемых деталей.

В верхней части колонны с левой стороны находится съемник, на котором устанавливается вертикальная головка в не рабочем положении. Слева, у основания, размещен бак СОЖ с электронасосом, справа, на колонне, закреплена станция смазки. Пульт управления крепится посредством поворотного кронштейна к основанию. Комплект шкафов (шкаф гидроаппарата, приводов и электроавтоматики) закреплены непосредственно на задней стенке колонны.

Исследуемый станок оснащен дополнительной модульной оснасткой, которая включает: угловую шпиндельную головку, долбежную головку и хобот с установленным пакетом дисковых модульных фрез.

Угловая головка входит в комплект поставки проектируемого оборудования, позволяет расширить технологические возможности фрезерносверлильно-расточных станков. Угловая головка предназначена для обработки в труднодоступных участках заготовок плоскостей, уступов и пазов. Она обеспечивает высокопроизводительную обработку при частотах вращения шпинделя до 4000 мин-1 с возможностью угла поворота шпинделя на 360° в горизонтальной плоскости. Вращательное движение от вертикального шпинделя на шпиндель головки угловой передается через коническую пару с передаточным числом u = 1.

На рис. 2 представлены угловая и вертикальная головки в 3D-исполнении.

Рендеринг обрабатывающего центра осуществим в модуле Artisan Rendering, представляющий собой инструмент создания фото реалистических изображений машиностроительных изделий и строительных объектов, спроектированных в системе КОМПАС-3D. Возможности программы позволяют комбинировать материалы и освещение, фон и сцену и буквально в несколько действий получать на основе трехмерной модели высококачественное изображение. С помощью Artisan Rendering пользователь КОМПАС-3D сможет самостоятельно сформировать точный внешний вид объекта проектирования задолго до выпуска опытного образца. Рассмотрим процедуру реализации создания фотореалистического изображения на примере рендеринга угловой головки:

1. В открытом окне модуля Artisan Rendering необходимо выбрать стиль модели, называемый «*Продукт*» (рис. 3).

2. Вставка модели из системы КОМПАС-3D. При этом исходная модель помещается в окне рендера, цвет и материалы которой соответствуют назначенным ранее при создании модели в КОМПАС-3D (рис. 4). Возможные ошибки которые могут появиться в сборке можно исправить с помощью опции *Геометрия,* команда *Скрыть* (рис. 5).

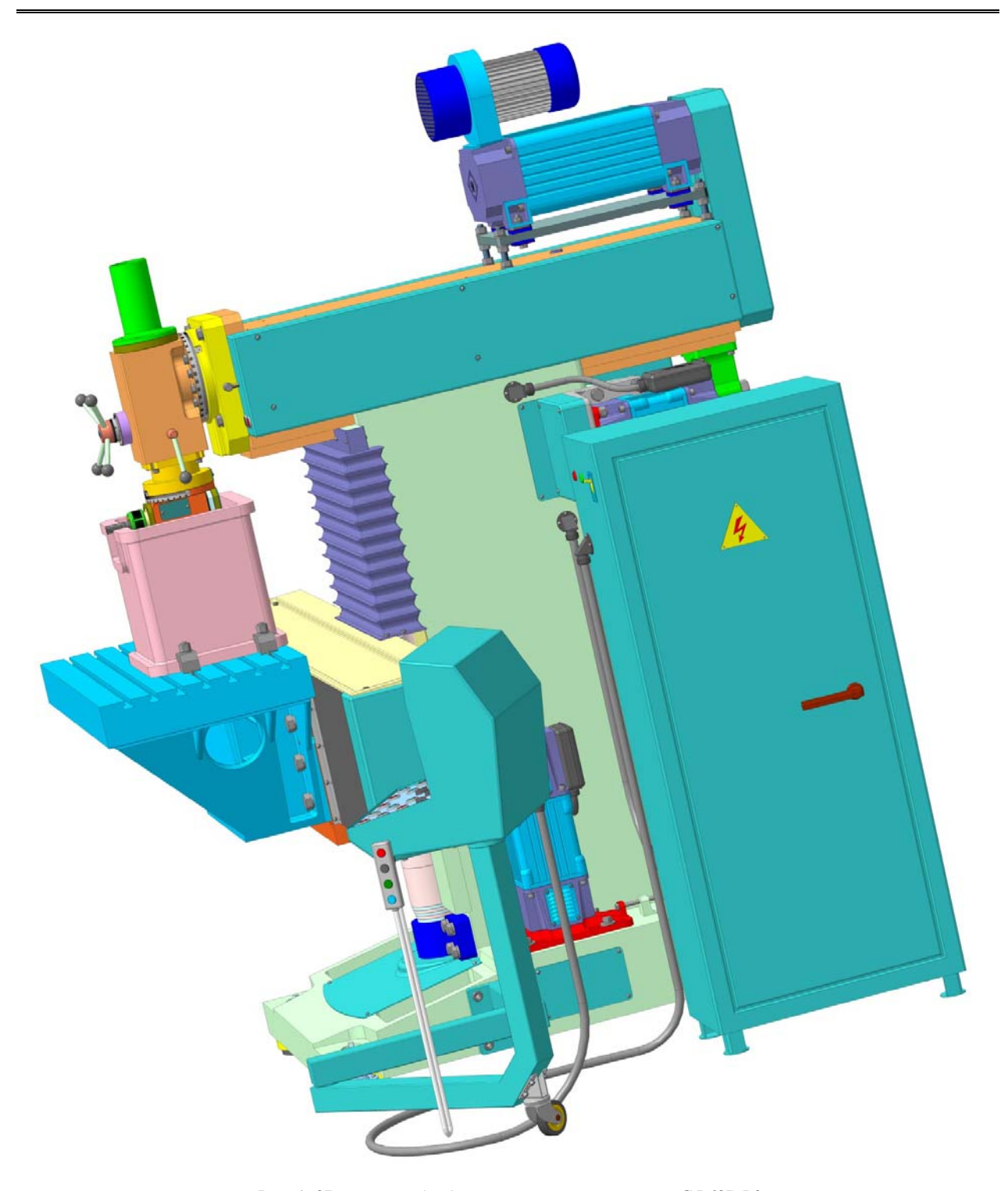

Рис. 1. 3D-модель обрабатывающего центра модели СФ68ВФ3

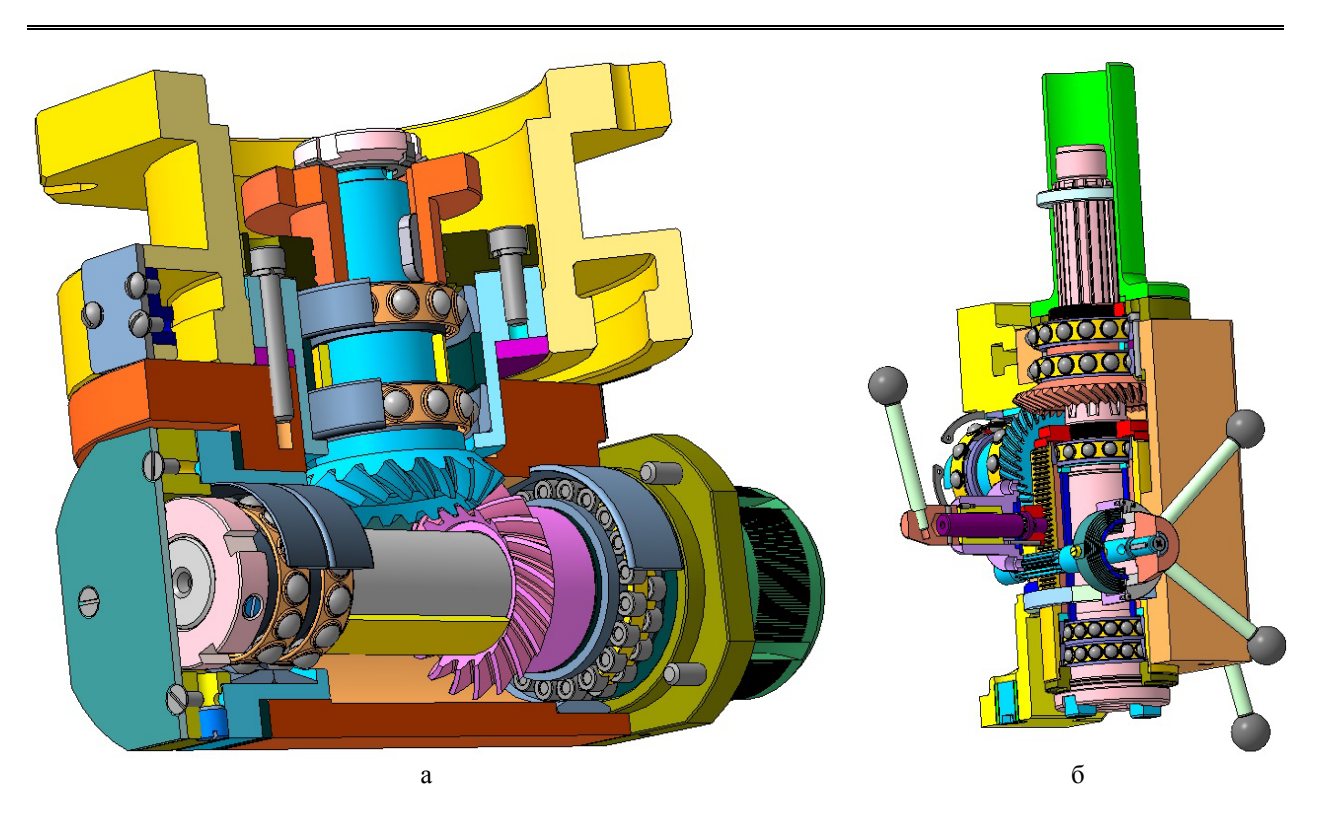

Рис. 2. 3D-модели шпиндельных головок: а – угловая; б – вертикальная

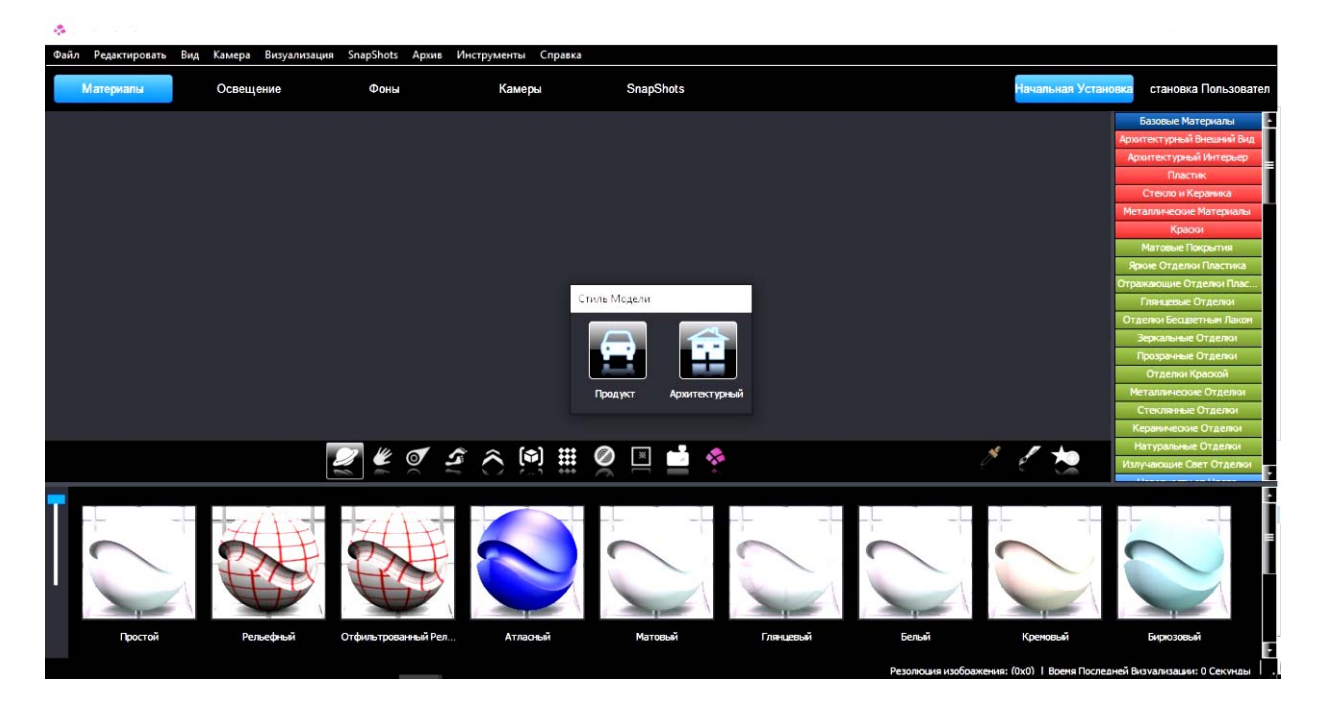

Рис. 3. Окно выбора стиля модели

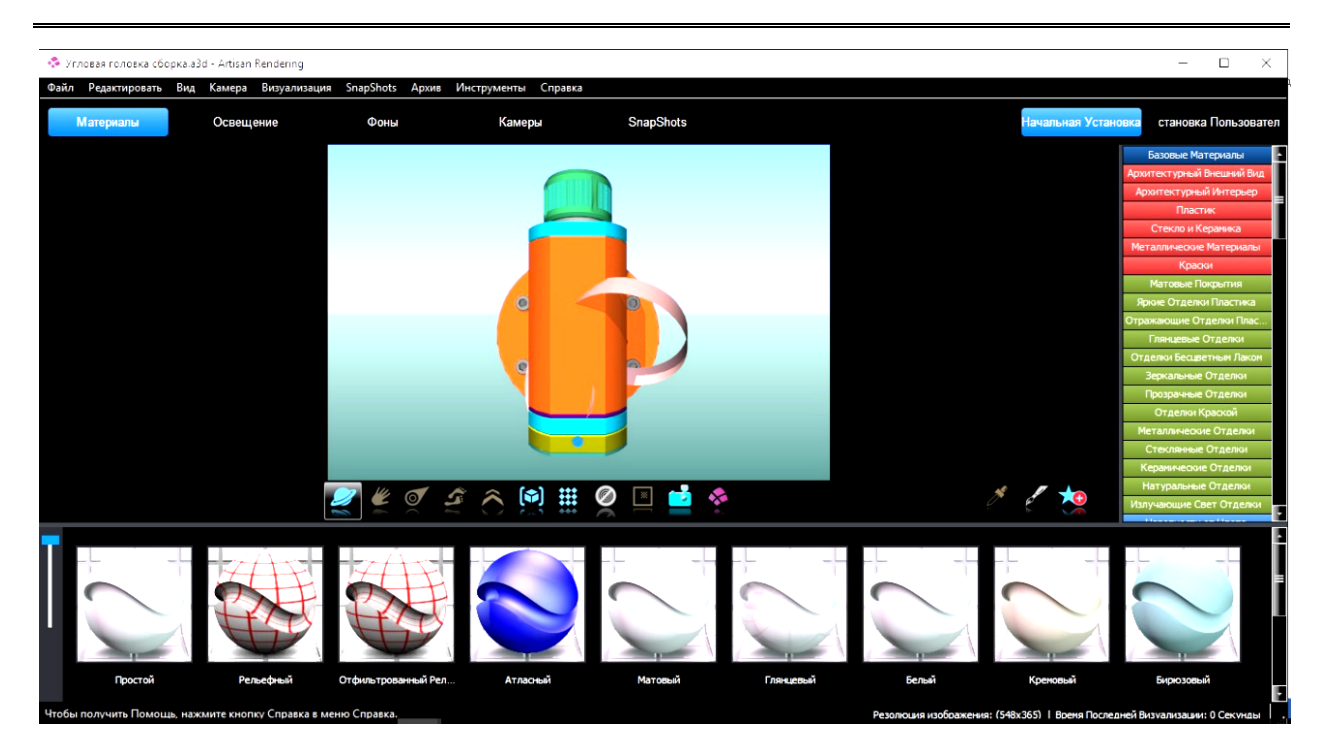

Рис. 4. Исходная модель угловой головки

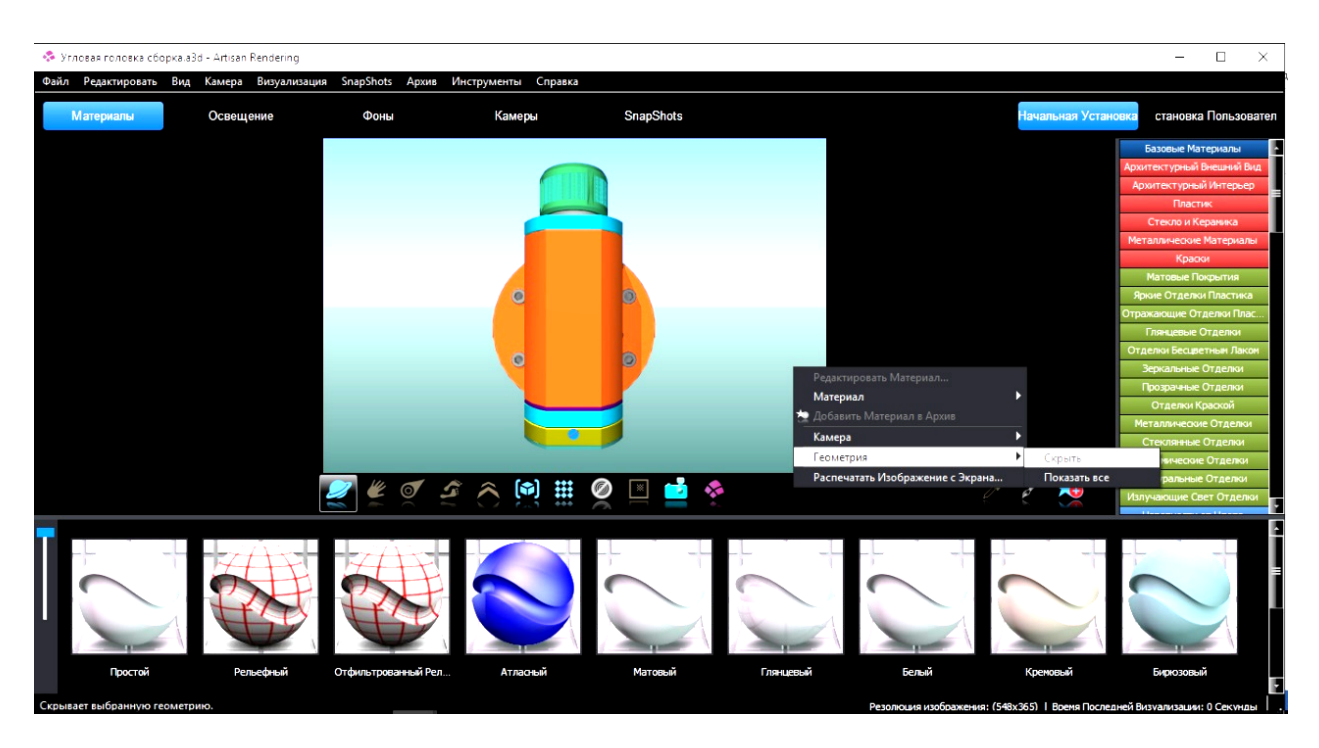

Рис. 5. Улучшение исходной модели

Приложение Artisan Rendering способно не только выдавать готовые изображения, но и выступает инструментом для принятия решений о внешнем виде будущего изделия, помогает правильно подобрать материалы с точки зрения дизайна, подобрать цвета, фактуры.

На рис. 6 показан вариант конструкции угловой головки с изменением материала и цвета

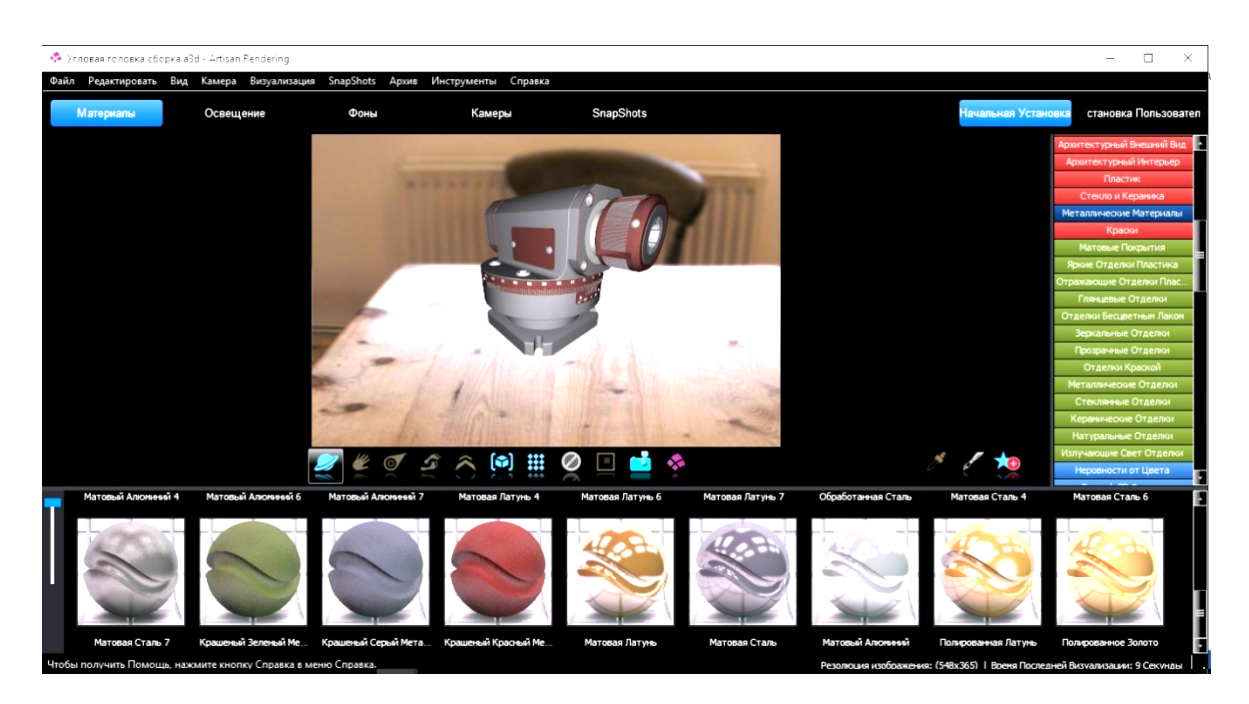

Рис. 6. Рендеринг угловой головки с изменением материалов и цвета

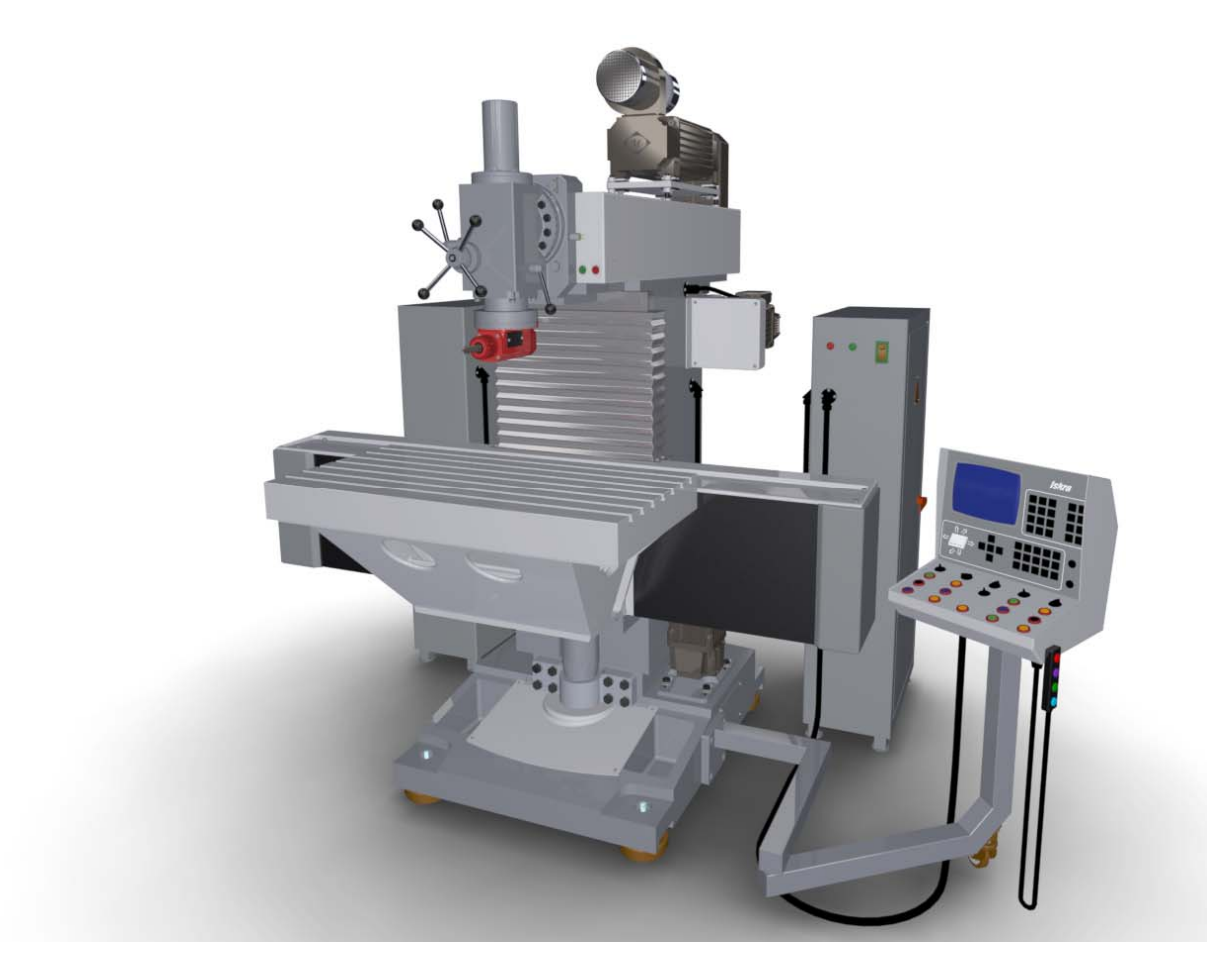

Рис. 7. Рендеринг обрабатывающего центра модели СФ68ВФ4

Для формирования фотореалистического вида изделия Artisan Rendering имеет возможности настройки таких параметров, как материалы составных частей изделия, а также настройки сцены визуализации, которая включает в себя управление параметрами освещения. параметрами камеры и выбор фона. Не менее широкие возможности и по формированию пользовательских материалов за счет выбора фактуры, рельефа и цвета, включая возможность добавления пользовательских текстур.

На рис. 7 представлен рендеринг конструкции обрабатывающего центра модели СФ68ВФ4 в модуле Artisan Rendering

Аналогичным путем выполнен рендеринг угловой (рис. 8) и вертикальной (рис. 9) шпиндельных головок в модуле Artisan Rendering.

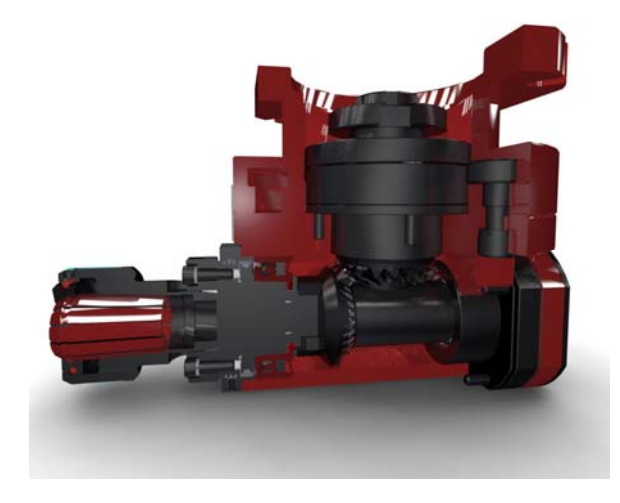

Рис. 8. Рендеринг угловой головки

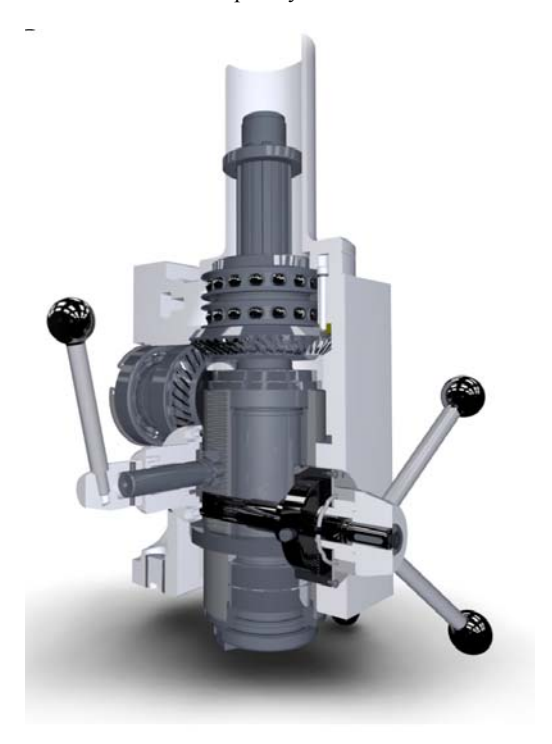

Рис. 9. Рендеринг вертикальной шпиндельной головки

**Выводы.** 1. Проведена комплексная процедура 3D-моделирования конструкции обрабатывающего центра фрезерно-сверлильного-расточного типа второго типоразмера модели СФ68ВФ3 с использованием функциональных возможностей параметризации и прикладных библиотек в САПР КОМПАС-3D.

2. Построена 3D-модель станка и его формообразующих узлов в системе КОМПАС-3D, дающая реальное представление о конструкции и являющаяся основой для проектных расчетов и исследования работоспособности станка.

3. Выполнено фотореалистическое представление конструкции станка и его формообразующих узлов в модуле Artisan Rendering.

#### **Литература**

- 1. Ганин Н.В. Трехмерное проектирование в КОМПАС-3D [Текст] / Н. В. Ганин. – М.: ДМК, 2012. – 776 с.
- 2. Фомин Е.П. Использование параметрических возможностей КОМПАС-3D/САПР и графика, №10,  $2007. -c.70-74.$
- 3. Магомедов А. Интегрированный конечно-элементный анализ в КОМПАС-3D / А. Магомедов, А. Алехин //  $CAD/CAM/CAE$  observer.  $- 2010$ .  $- #8(60)$ .  $- C. 1-5$ .
- 4. Платонов Л. Смотрим на модели любимой CADсистемы КОМПАС-3D по новому/Л. Платонов. – Санкт-Петербург: Изд-во АСКОН, №1(8), 2012. – С. 16  $-20.$
- 5. Krol O. Modeling of construction spindle's node machining centre/ Krol O, Osipov V.//TEKA Com. Mot. and Energ. in Agriculture.  $-$  OL PAN, 2013, Vol.13, N<sub>o</sub> 3, Lublin, Poland. – Р. 108 – 113.
- 6. Металлорежущие станки. В 2 т. / Т.М. Аврамова, В.В. Бушуев, Л.Я. Гиловой и др. ; под ред. В.В. Бушуева. Т. 1. – М.: Машиностроение, 2012. – 608 с.
- 7. Кроль О.С. Методы и процедуры 3D-моделирования металлорежущих станков и инструментов. Монография. **ISBN 978-617-11-0049-7**/ О.С. Кроль. **-**  Сєвєродонецьк: Вид-во СНУ ім. В.Даля, 2015. – 120 с.

### **References**

- 1. Ganin N.V. Trehmernoe proektirovanie v KOMPAS-3D [Tekst] / N. V. Ganin. – M.: DMK, 2012. – 776 p.
- 2. Fomin E.P. Ispol'zovanie parametricheskih vozmozhnostej KOMPAS-3D/SAPR i grafika, №10, 2007. – P.70-74.
- 3. Magomedov A. Integrirovannyj konechno-jelementnyj analiz v KOMPAS-3D / A. Magomedov, A. Alehin // CAD/CAM/CAE observer. – 2010. – #8(60). – P 1-5.
- 4. Platonov L. Smotrim na modeli ljubimoj CAD-sistemy KOMPAS-3D po novomu/L. Platonov. – Sankt-Peterburg: Izd-vo ASKON, №1(8), 2012. – P. 16 – 20.
- 5. Krol O. Modeling of construction spindle's node machining centre/ Krol O, Osipov V.//TEKA Com. Mot. and Energ. in Agriculture. – OL PAN, 2013, Vol.13, No 3, Lublin, Poland. – P. 108 – 113.
- 6. Metallorezhushhie stanki. V 2 t. / T.M. Avramova, V.V. Bushuev, L.Ja. Gilovoj i dr. ; pod red. V.V. Bushueva. T. 1. – M.: Mashinostroenie, 2012. – 608 p.
- 7. Krol O.S. Metody i procedury 3D-modelirovanija metallorezhushhih stankov i instrumentov. Monografija. ISBN 978-617-11-0049-7/ O.S. Krol'. - Sєvєrodonec'k: Vid-vo SNU іm. V.Dalja, 2015. – 120 p.

**Кроль О.С., Лисиця С.М. 3D-моделювання багатоопераційного верстата з використанням рендеринга**

*Розглянуто процедури побудови тривимірних моделей обробного центру СФ68ВФ3 з використанням, інтегрованої САПР КОМПАС-3D. Представлений інструментарій створення фотореалістичного зображення як самого обробного центру, так і його формотворчих вузлів в модулі Artisan Rendering, інтегрованому в систему КОМПАС-3D.* 

*Ключові слова: обробний центр, кутова головка, вертикальна головка, твердотільна модель, САПР КОМПАС, модуль Artisan Rendering.* 

### **Krol O.S., Lysytsa S.N. 3D-modelling multyoperation tool using rendering**

*The procedure of constructing three-dimensional models of the machining center SF68VF3 using integrated CAD KOMPAS-3D is considered. The tools create photorealistic images of both the machining center, and his formative* *components in the module Artisan Rendering, integrated in KOMPAS-3D system are presented.* 

*Keywords: machining center, angle head, vertical head, solid model, CAD KOMPAS module Artisan Rendering* 

**Кроль Олег Соломонович –** к.т.н., доц., професор кафедри машинобудування та прикладної механіки, Східноукраїнський національний університет імені Володимира Даля (м. Севєродонецьк). krolos@yandex.ru **Лисиця Сергій Миколайович –** студент кафедри машинобудування та прикладної механіки, Східноукраїнський національний університет імені Володимира Даля (м. Сєвєродонецьк).

*Рецензент:* д.т.н., проф*. Соколов В.І.* 

Стаття подана 15.09.2016